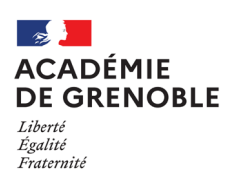

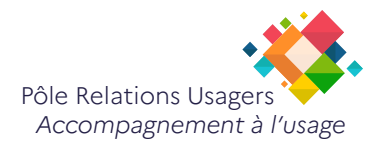

# **Etendre l'affichage des écrans**

*Dernière modification : 10 février 2023*

#### Prérequis :

Avoir raccordé votre deuxième ecran à votre pc portable. Windows 10 détecte automatiquement votre nouvel écran et étend votre Bureau.

Pour étendre l'affichage sur Windows 10 vous pouvez suivre les étapes suivantes :

## **Étape 1: Paramètres d'affichage.**

Cliquez avec le bouton droit de la souris sur un espace vide du Bureau et cliquez sur **Paramêtres d'affichage**

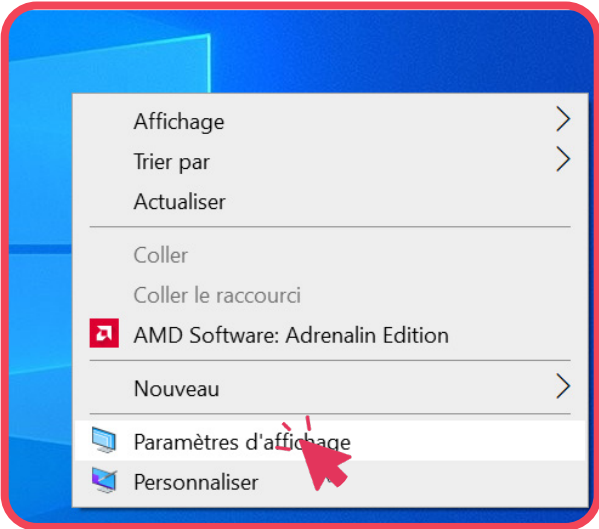

## **À SAVOIR**  $\boldsymbol{i}$ La position virtuelle ne correspond pas toujours à la réalité physique de votre bureau. *Appuyez sur Identifier pour identifier avec certitude chaque écran. Un chiffre différent apparaît alors sur chaque écran.*

#### Dans l'espace **Réorganiser vos affichages**

Vous pouvez **déplacer** chaque écran afin de les positionner à votre convenance et avoir un passage de la souris d'un écran à l'autre le plus naturel possible.

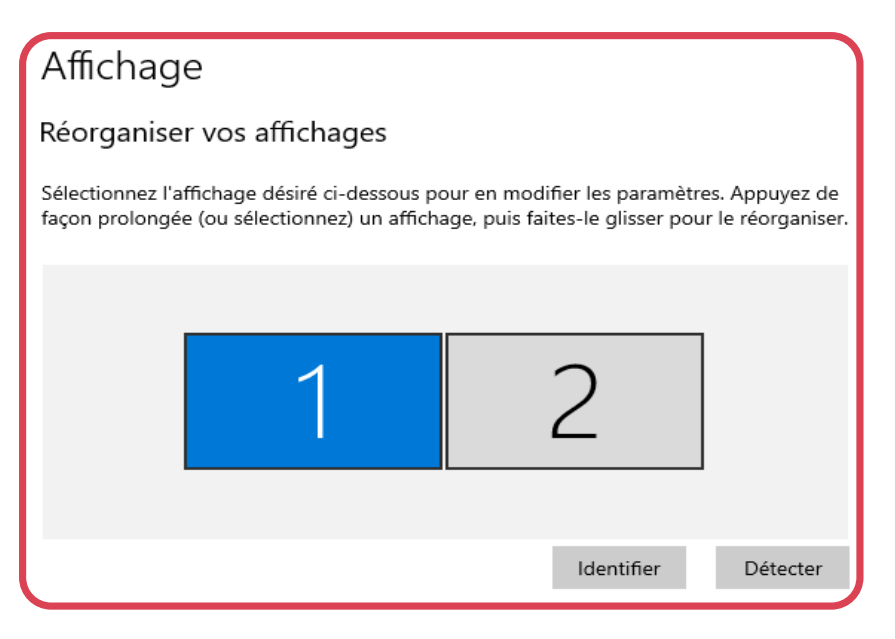

## **Étape 3 : Etendre l'affichage**

**Faites défiler** jusqu'à atteindre la section **Plusieurs affichages.**

- Choississez Etendre ces affichages.
- Cocher la case Faire de cet écran l'écran principal

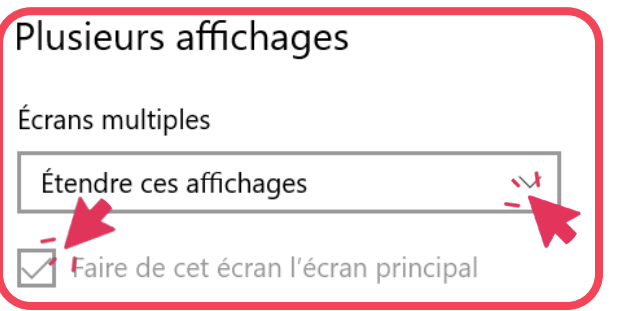

#### **À SAVOIR**

 $\boldsymbol{i}$ 

**Faites défiler** jusqu'à **Mise à l'échelle et disposition.**

Vous pouvez alors choisir la Taille d'affichage et la Définition d'écran.